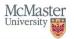

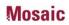

## **HR Reporting Hub**

The *HR Reporting Hub* tile in Mosaic acts as a central hub for all Human Resources reports available to departments in one consolidated location.

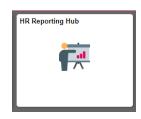

Once logged into Mosaic, you can access the HR Reporting Hub through the *Mosaic Home* menu (click on *Mosaic Home*).

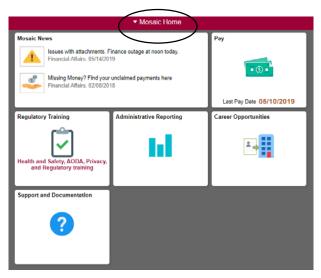

Next, click on the *Administrative Home* menu item (note: you may need to scroll down the list to find the *Administrative Home* menu item).

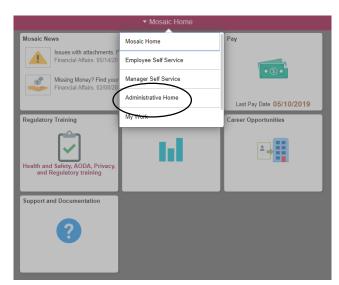

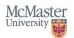

Once you have entered the *Administrative Home* page, you will see a tile for the *HR Reporting Hub.* Click on this tile.

|          | <ul> <li>Administrative Home</li> </ul> |                           |
|----------|-----------------------------------------|---------------------------|
| HR Tasks | HR Reporting Hub                        | Human Resources Work List |
|          |                                         |                           |
|          |                                         | <b>2</b>                  |
|          |                                         | ~-                        |
|          |                                         |                           |
|          |                                         |                           |

In the *HR Reporting Hub*, reports are organized into 10 different categories for ease of use. Access to specific reports is dependant upon an employee's security.

| Review Time and Exceptions     | ~ |
|--------------------------------|---|
| CTO Bank and Balance Mgmt      | ~ |
| 1 Job and Employee Info        | ~ |
| Recruitment Info               | ~ |
| 👶 Budget Mgmt - Dept Budg Tbl  | ~ |
| Pymt Actuals - Pay Period      | ~ |
| 関 Pymt Actuals - Fiscal Period | ~ |
| 🝃 Pymt Actuals - Fiscal Year   | ~ |
| 😤 Pymt Actuals - ID - Dt Range | ~ |
| To Pymt Actuals w Commitments  | ~ |